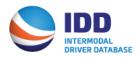

## How to Obtain the IANA IDD Pin Number for Drivers

Motor Carriers that have drivers registered in the Intermodal Driver Database (IDD) will see that each driver is assigned a system generated unique IANA IDD Pin Number. The IANA IDD Pin Number will be a piece of information that many facilities will ask your driver to provide for the Driver Vehicle Inspection Report (DVIR), which is required under the new FMCSA regulation, Sections 396.11 and 396.12.

The IANA IDD Pin will be used to confirm the driver's electronic signature on the completed DVIR and is unique to each individual driver and Motor Carrier company that the specific driver works for. Owner operators working for multiple companies will have a separate IANA IDD Pin number for each Motor Carrier company they work for.

Please note that the IANA IDD Pin Number is not the same as the current BNSF Pin Number your company has assigned to your drivers in the IDD. This is a totally separate number. We encourage all Motor Carriers to have the person that is designated as the Master User for your IDD account to access your driver file and download a report to obtain the IANA IDD Driver Pin Numbers for each of your drivers and provide this pin number to them.

## To download a report from the IDD to obtain your drivers pin numbers you will do the following:

- 1. Log into your IDD account by using your SCAC Code and Password.
- 2. Click on Access Driver Database if accessing your driver information from your UIIA login.
- 3. Click on Download Report. This will generate an Excel report of your drivers.
- 4. The column in the Excel file titled IANAIDD\_PIN will be the IANA IDD Pin Number. [Do not confuse with column titled BNSF\_PIN. This is the pin number your company assigned for your driver to access BNSF facilities].